12/05/2016 Mensagem de erro: ORA-24344: success with compilation error 6445/38 PL/SQL: IRA-00904: "NOMEBANCO"."PRODUSAENGRADADO": inval... PC [Sistemas](http://tdn.totvs.com/display/PCS?src=breadcrumbs-homepage) /... / [Mensagens](http://tdn.totvs.com/pages/viewpage.action?pageId=185756999&src=breadcrumbs-parent) de erro/Alerta - Vendas

Mensagem de erro: ORA-24344: success with compilation error 6445/38 PL/SQL: IRA-00904: ["NOMEBANCO"."PRODUSAENGRADADO":](http://tdn.totvs.com/pages/viewpage.action?pageId=203770592) invalid

identifier 6434/19 PL/SQL: SQL Statement ignored 6482/48 PLS-00364: loop index variable 'DADOS' use is invalid - Como resolver? RASCUNHO

Created by Felipe [Coelho](http://tdn.totvs.com/display/~pc.felipe.coelho+), last modified by [Michele](http://tdn.totvs.com/display/~pc.michele.souza) Souza agora há [pouco](http://tdn.totvs.com/pages/diffpagesbyversion.action?pageId=203770592&selectedPageVersions=5&selectedPageVersions=6)

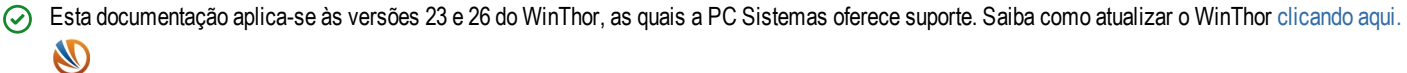

Ao executar as opções de faturamento na rotina 1400 - Atualizar Procedures e se deparar com a mensagem ORA-24344: success with compilation error 6445/38 PL/SQL: IRA-00904: "NOMEBANCO"."PRODUSAENGRADADO": invalid identifier 6434/19 PL/SQL: SQL Statement ignored 6482/48 PLS-00364: loop index variable 'DADOS' use is invalid, realize os procedimentos abaixo:

1) Acesse a rotina 560 - Atualizar Banco de Dados para atualização da versão mais superior;

2) Clique o botão Localizar (F2);

3) Marque a opção Tabela, digite PCPRODUT, e clique Pesquisar;

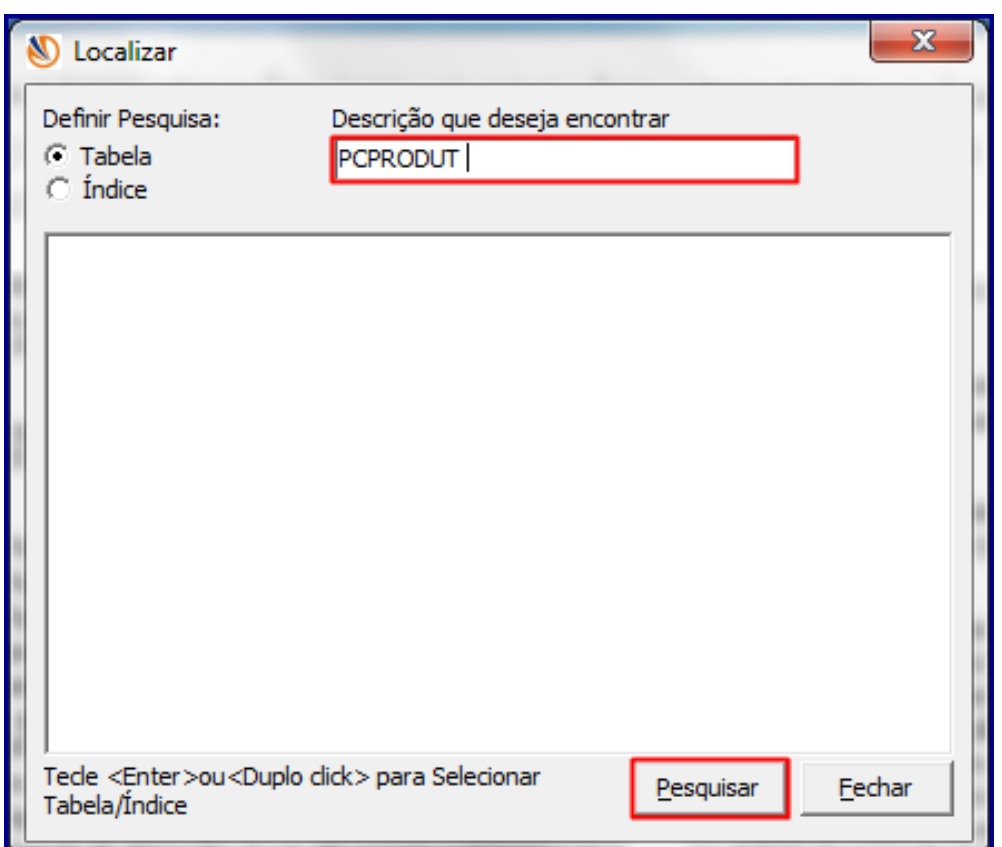

4) Dê um duplo clique na linha selecionada;

12/05/2016 Mensagem de erro: ORA-24344: success with compilation error 6445/38 PL/SQL: IRA-00904: "NOMEBANCO"."PRODUSAENGRADADO": inval...

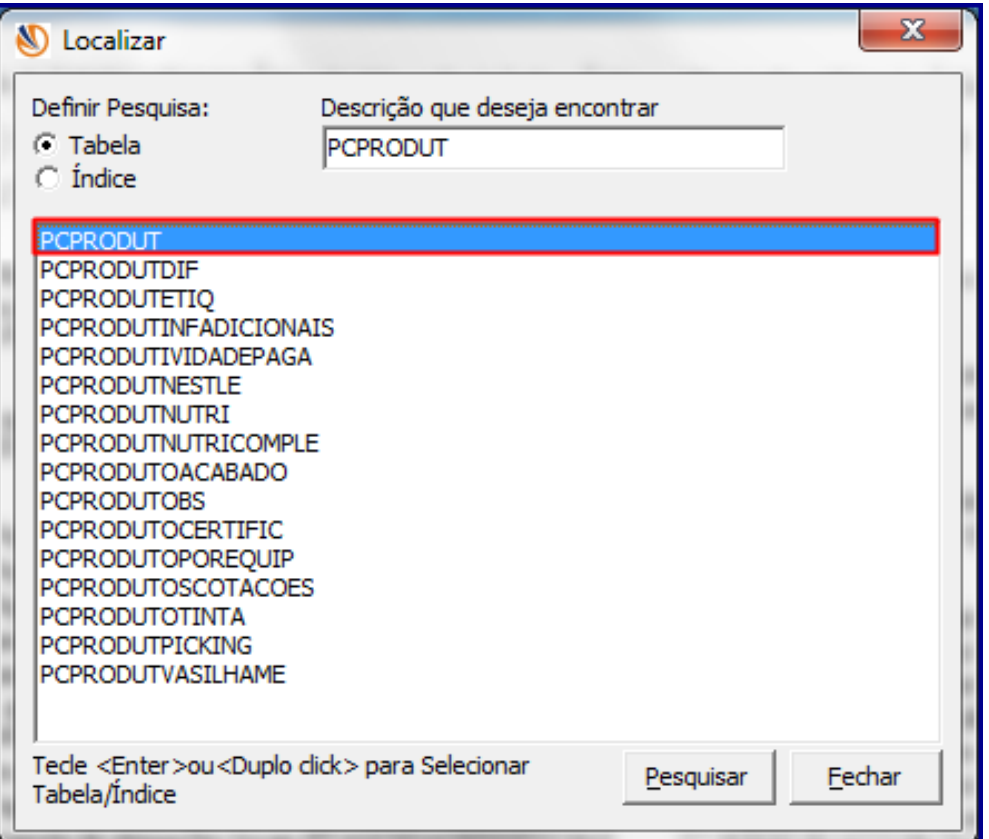

5) Marque a opção Tabela de Produto (PCPRODUT) e clique Confirmar;

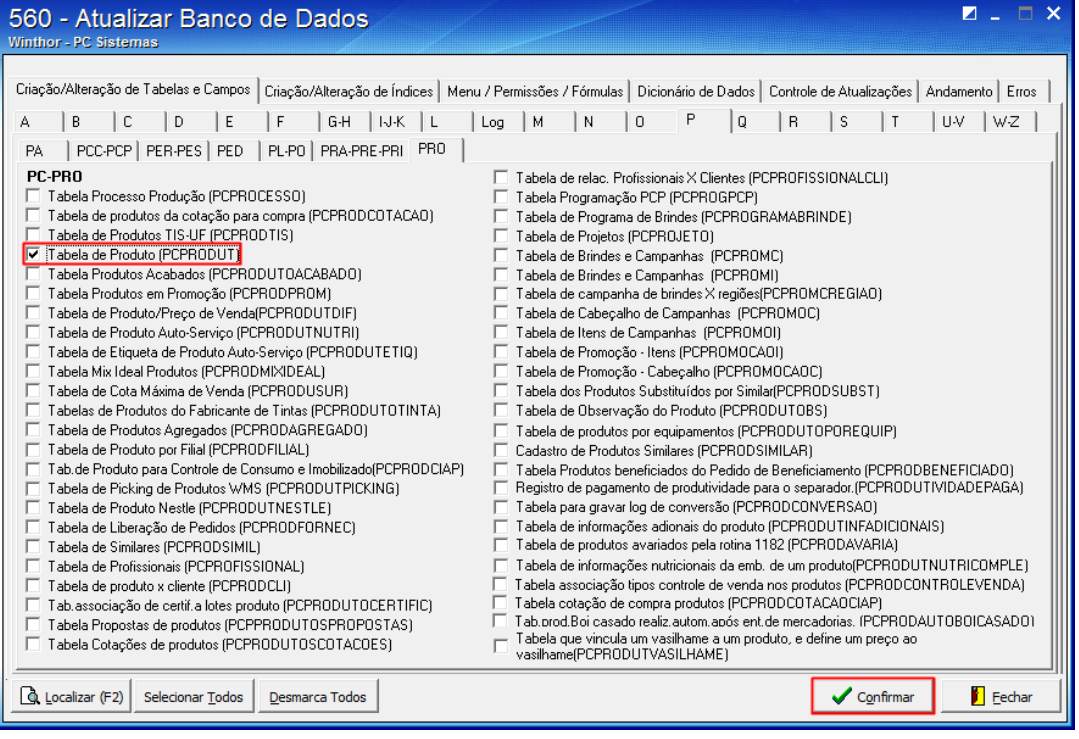

## 6) Clique OK;

7) Clique a aba Controle de Atualizações e marque a opção Reprocessar Atualizações, e clique Confirmar;

12/05/2016 Mensagem de erro: ORA-24344: success with compilation error 6445/38 PL/SQL: IRA-00904: "NOMEBANCO"."PRODUSAENGRADADO": inval...

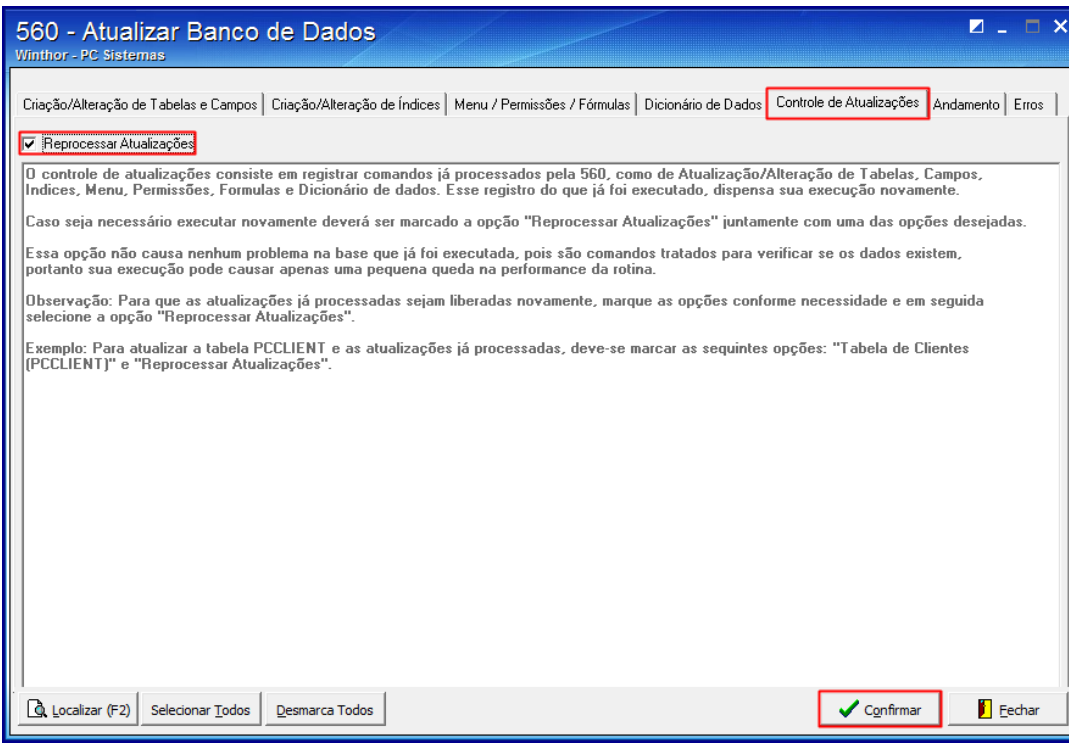

8) Clique OK e feche a rotina,

9) Acesse novamente a rotina 1400 Atualizar Procedures e refaça normalmente a operação desejada.

the Seja o primeiro a gostar disto